# 自由布局-图层面板

 $\bigcap$  在2022年7月16日发布的V10.5.8版本中, "交互式仪表盘"涵盖自助仪表盘、大屏可视化功能。

# 图层菜单栏

右键图层任意节点或点击更多,可出现图层菜单,包括重命名、上移至顶、下移至底、上移、下移、组合、取消组合、移除等设置项

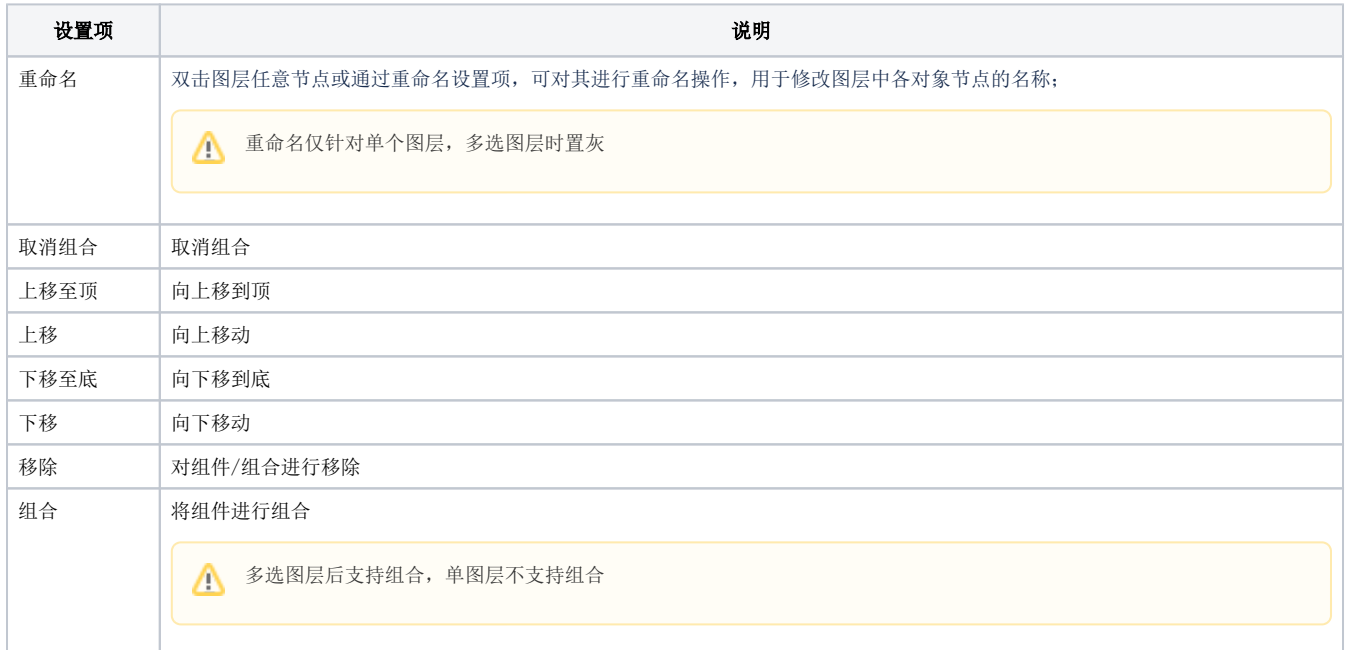

### 快捷键

#### (1)快捷键Ctrl可选择性多选 / Shift可连续性多选组件(同windows的逻辑)

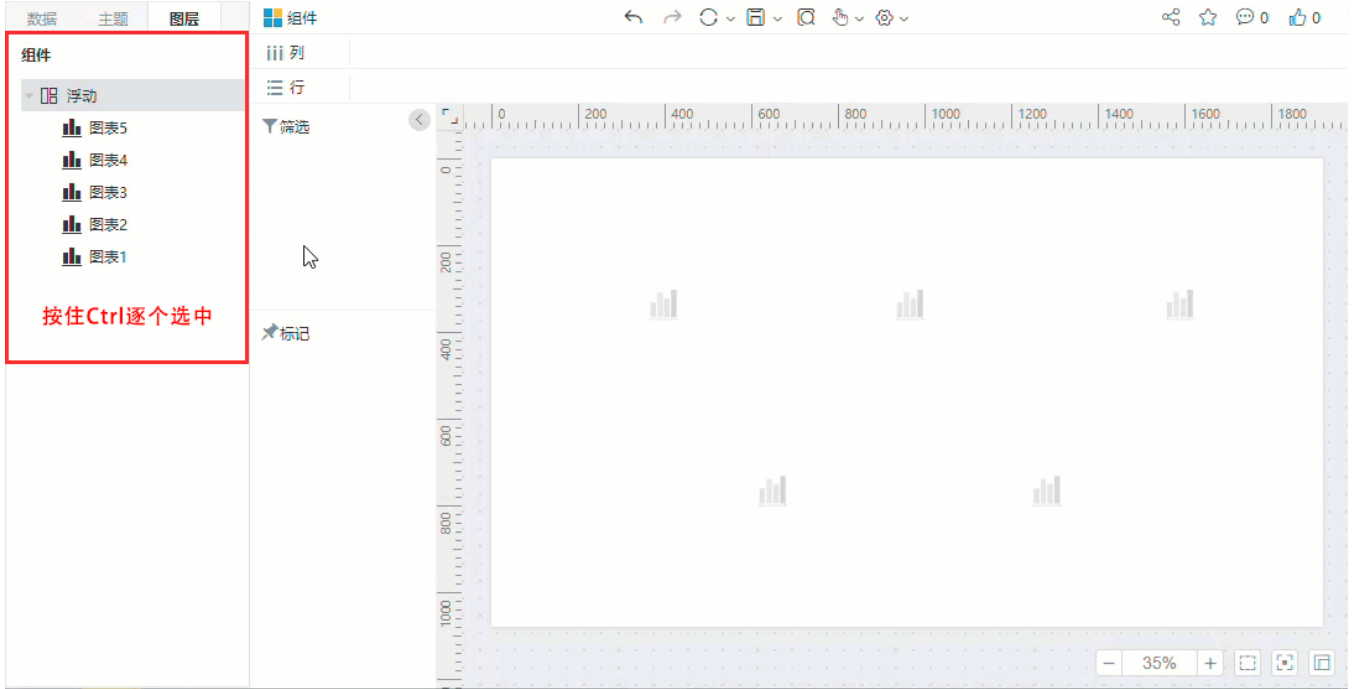

#### (2)delete可删除所选组件;

Delete快捷键无法删除组合

## 组件锁定

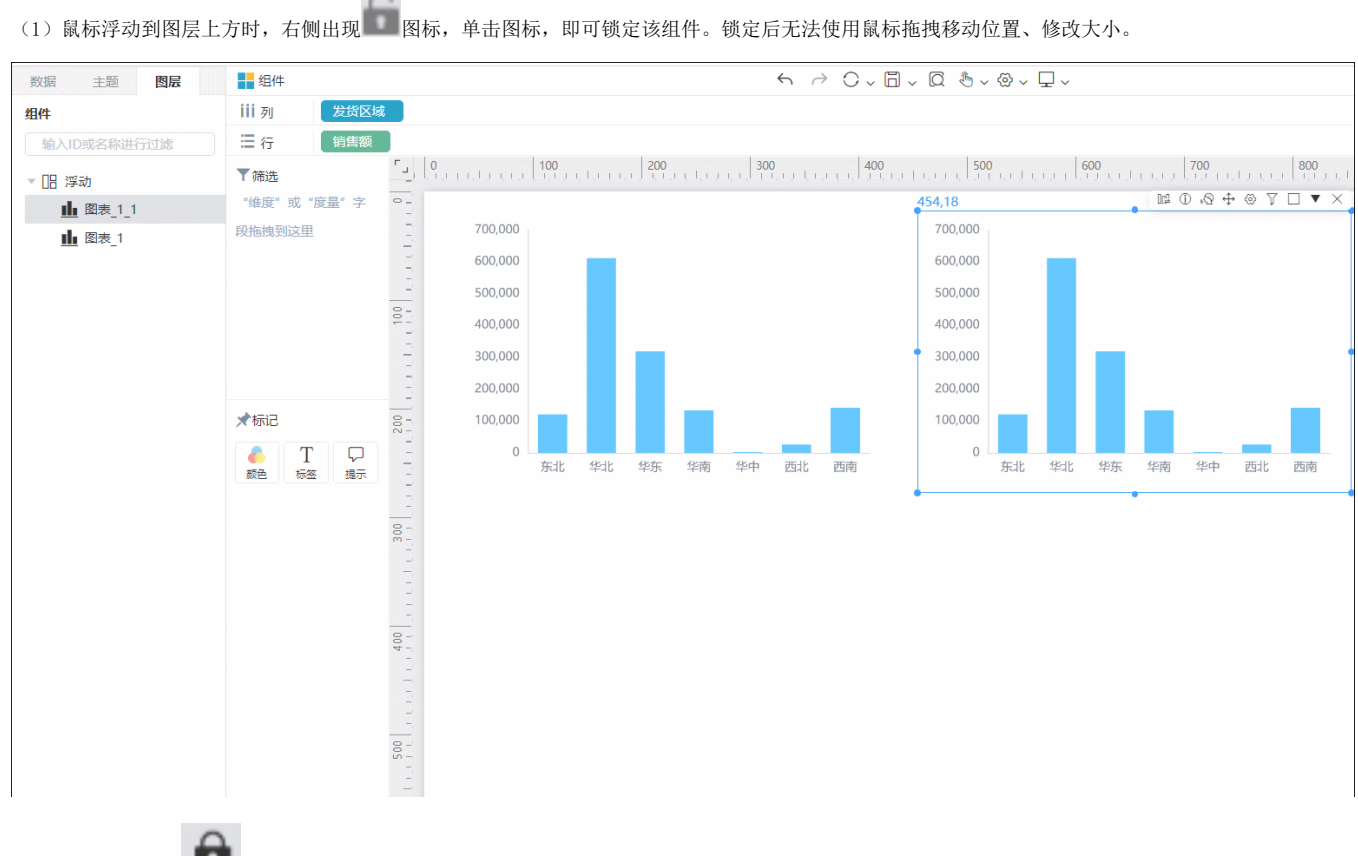

(2)图层右侧出现 图标,表示该组件已被锁定,单击可解锁。

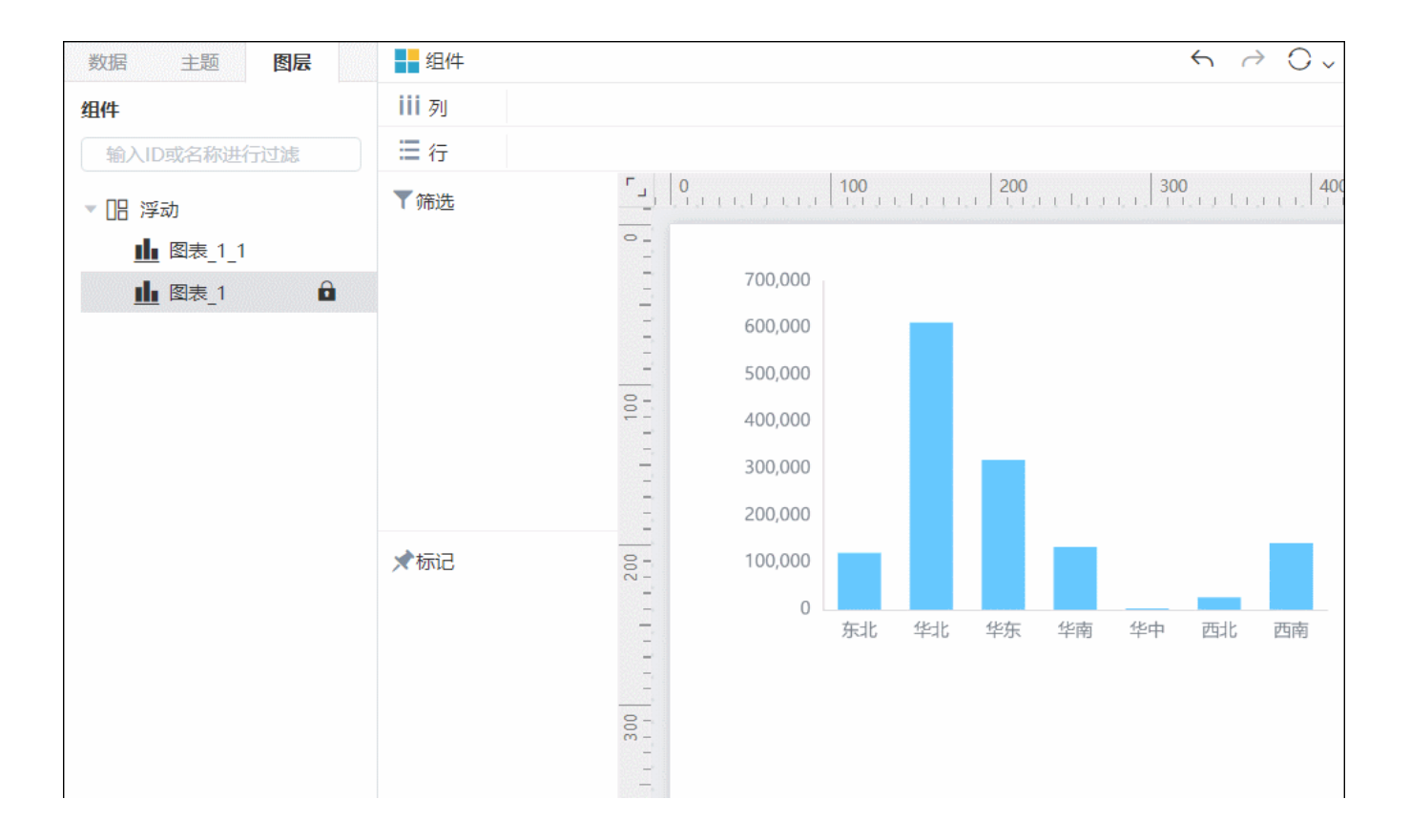